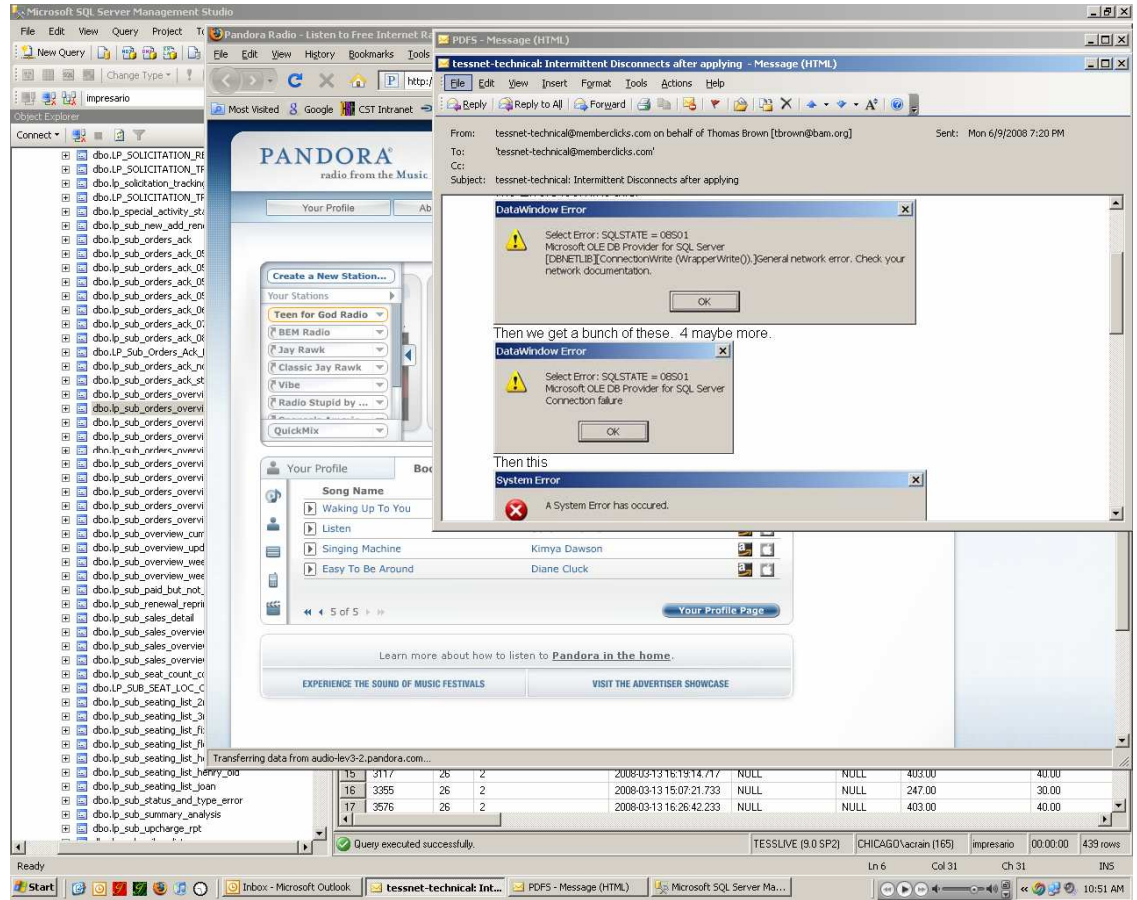

Here we see a Firefox 3 RC 2 window up, but no button for it on the taskbar. I am not 100% positive but I think what happened just before this was that I switched to a different application WITHOUT attempting to minimize it.

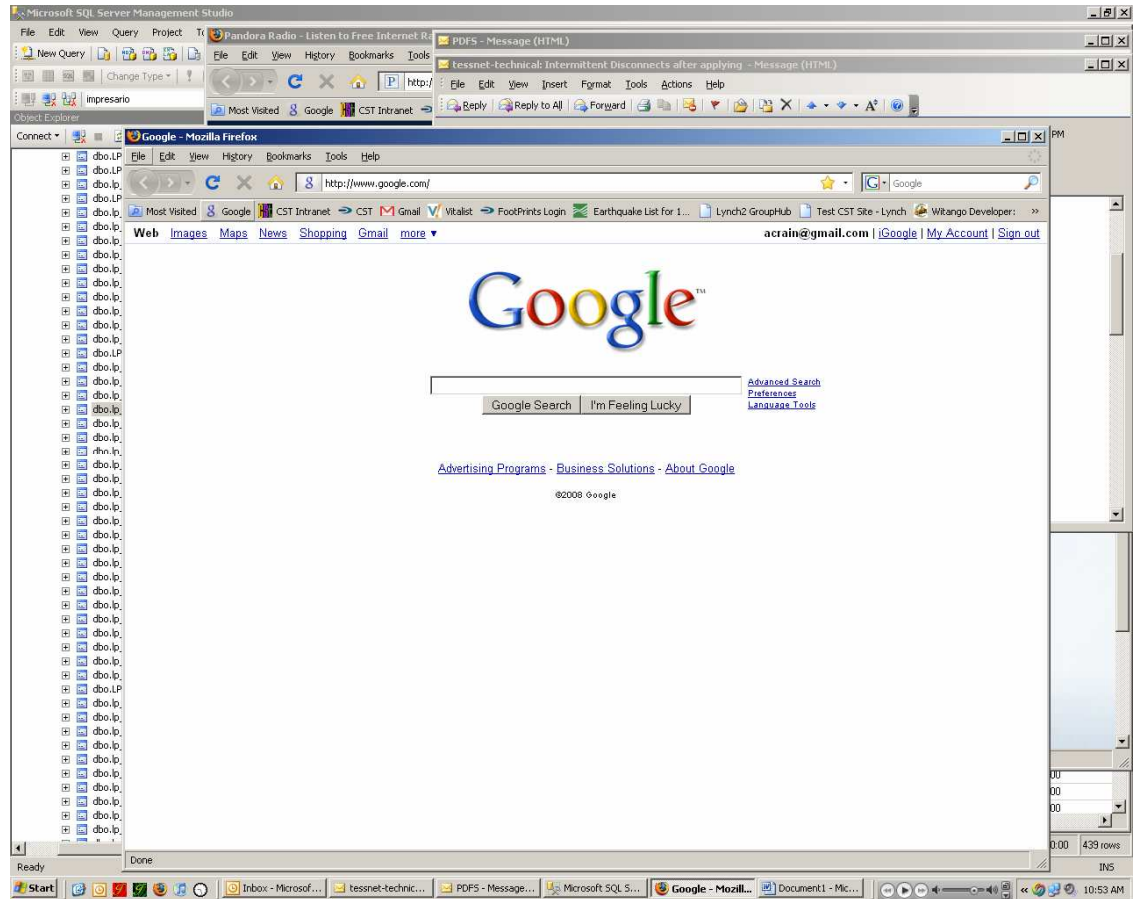

Here I've clicked the firefox icon in my quicklaunch area to bring up another window for Firefox. Note that this new window is the only Firefox window with a button in the taskbar – the original window with Pandora in it is not visible. Pandora continues to play merrily in my headphones.

Task manager screenshots with this situation going on:

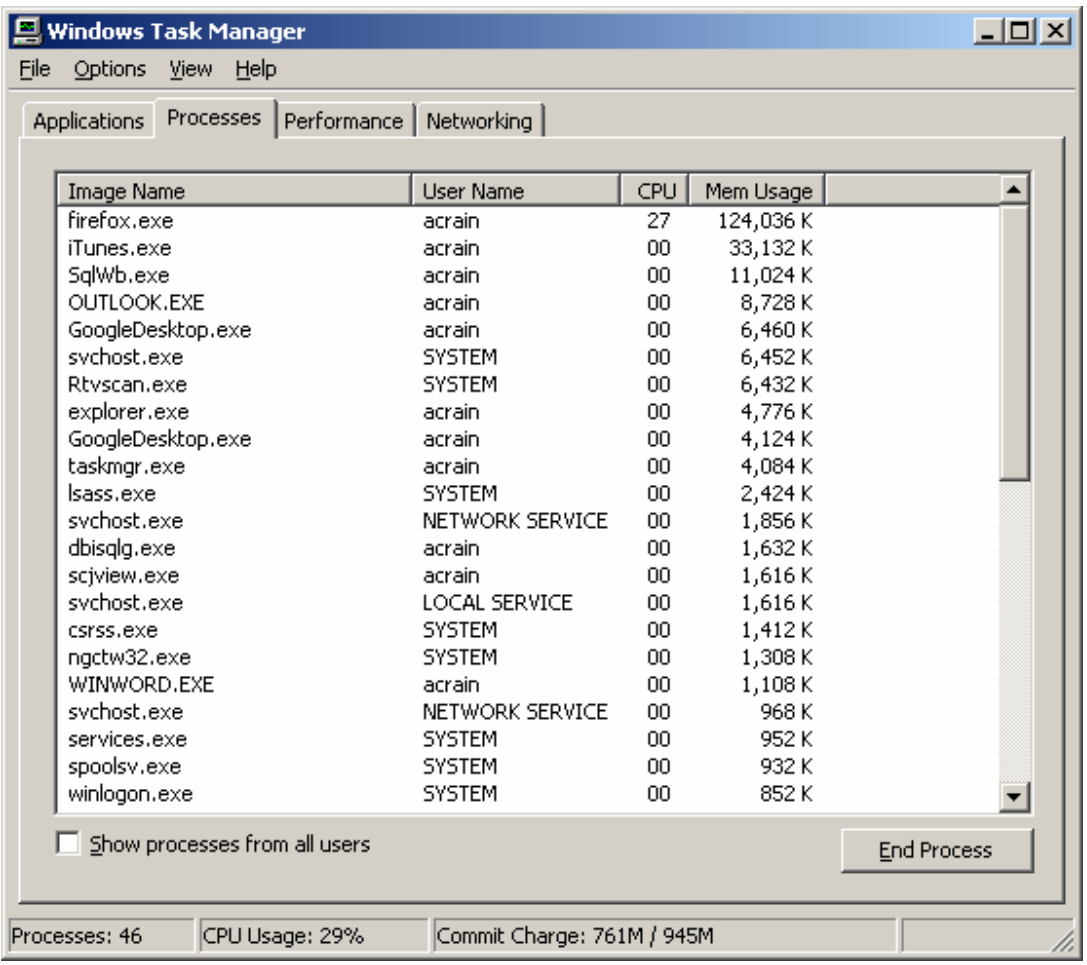

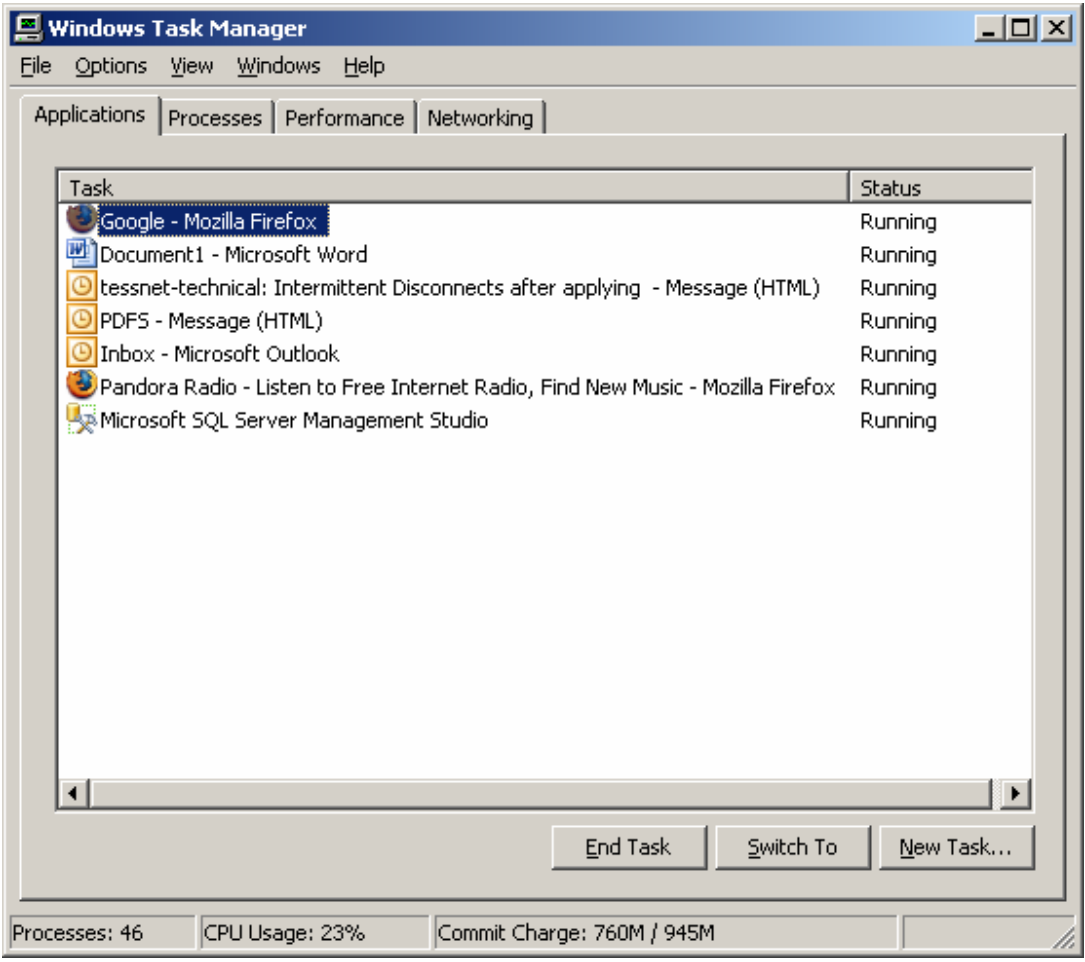

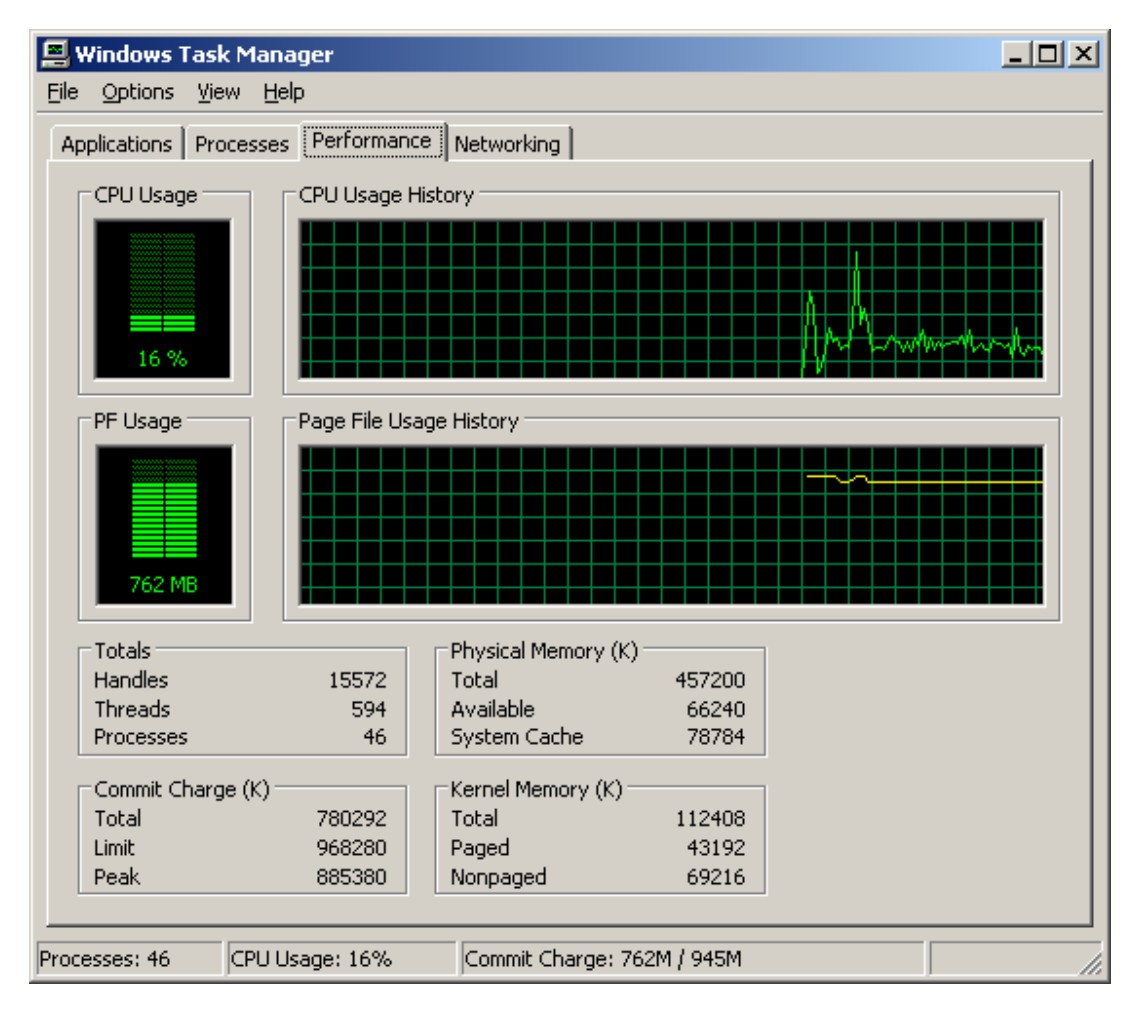

Now I shall try to click on my errant Firefox window…

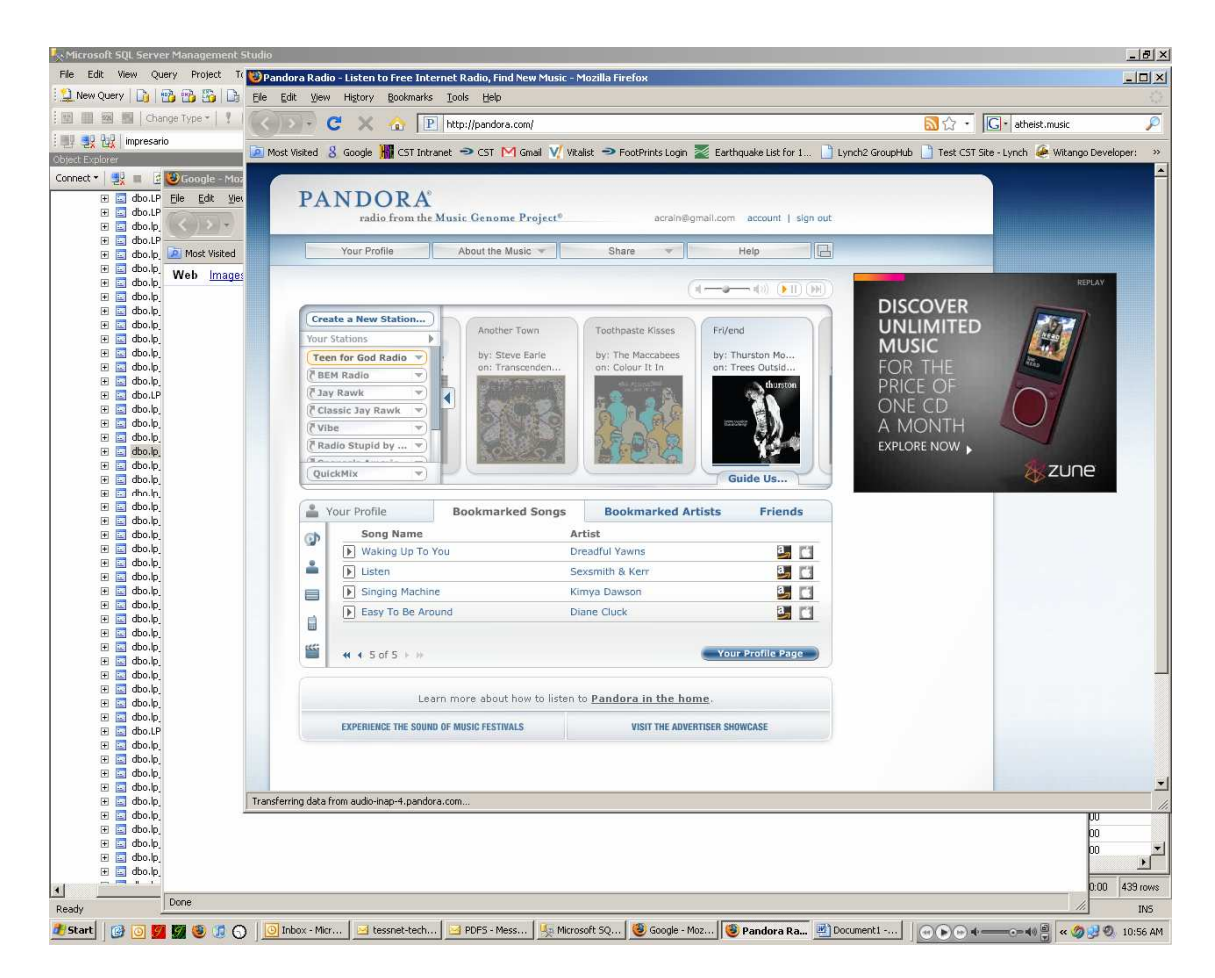

And it's back to normal.

Hope this helps!!!